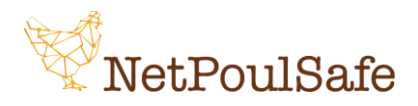

Padova, 03/07/2023

Gentile partecipante,

nell'ambito del progetto europeo [NetPoulSafe](https://www.netpoulsafe.eu/it/) (G.A. 101000728), è stato sviluppato un corso sulla biosicurezza in collaborazione con l'Università di Padova.

Per l'accesso al corso, dovrai cliccare sul seguente link: <https://unipd.link/Netpoulsafeit> e registrarti cliccando su "**Register and join course**".

Il corso si intitola "Il rispetto della biosicurezza negli allevamenti avicoli europei" ed è organizzato in 4 settimane, a loro volta divise in attività (tempo stimato per completare una settimana: 4 ore). I contenuti possono essere: video, podcast, testi scritti, sondaggi o quiz e, in ogni attività, ci sarà la possibilità di interagire con gli educatori o con gli altri partecipanti tramite commenti o "mi piace".

Il corso è disponibile in due versioni: **base** (gratuita) e **pro** (a pagamento).

I contenuti del corso sono gli stessi nelle due versioni, quello che cambia tra le due modalità riguarda principalmente:

- 1. Tempo per il completamento del corso (4 settimane nella versione base, 6 settimane nella versione pro);
- 2. Quiz finale + attestato (non disponibili nella versione base, disponibile nella versione pro). L'attestato finale verrà rilasciato:
	- o Automaticamente dopo aver superato il test finale (versione pro)
	- o Su richiesta non essendoci il test finale (versione base). Per richiedere l'attestato di partecipazione dopo aver partecipato al corso, inviare uno *screenshot* dell'ultima attività del corso completata tramite email a: [giuditta.tilli@phd.unipd.it](mailto:giuditta.tilli@phd.unipd.it)
- 3. Possibilità di visualizzare i contenuti delle settimane precedenti una volta completate le attività (no nella versione base, sì nella versione pro).

I contenuti all'interno di ciascuna settimana possono essere seguiti in qualsiasi momento (non sono cadenzati) a patto che il corso venga concluso in un certo periodo di tempo dal momento in cui lo si inizia (vedi punto 1 appena sopra). Ciò significa che puoi iniziare l'attività, ad esempio, il lunedì (in qualsiasi orario) e riprenderla in un altro giorno (a qualsiasi orario) quando ti è più comodo: troverai le attività salvate nello stesso punto in cui le hai concluse.

Una volta conclusa l'attività, clicca su "*marked as complete*" per poter andare avanti con l'attività successiva.

La partecipazione non è obbligatoria.

Se qualcosa non è chiaro scrivi a [giuditta.tilli@phd.unipd.it](mailto:giuditta.tilli@phd.unipd.it)